## **Installing ProCoDA Software**

In order to use ProCoDA software you need to install 4 components. ProCoDA is currently a 32 bit application.

- 1. [LabVIEW Run time engine 2015](http://www.ni.com/download/labview-run-time-engine-2015-sp1/5841/en/)
- 2. [National Instruments Data Acquisition 15.1.1](http://www.ni.com/download/ni-daqmx-run-time-engine-15.1.1/5667/en/) for acquiring voltage data from sensors
- 3. [National Instruments VISA](http://www.ni.com/download/ni-visa-15.0.1/5693/en/) (for serial communication with instruments)
- 4. [ProCoDA zipped installer](https://confluence.cornell.edu/download/attachments/336383211/ProCoDA%20II%20v%202015.zip?version=5&modificationDate=1485807402000&api=v2)

The first 3 items only need to be installed on your computer once. If there are updates to ProCoDA, all you need to do is reinstall the 4th item.

## Update Log

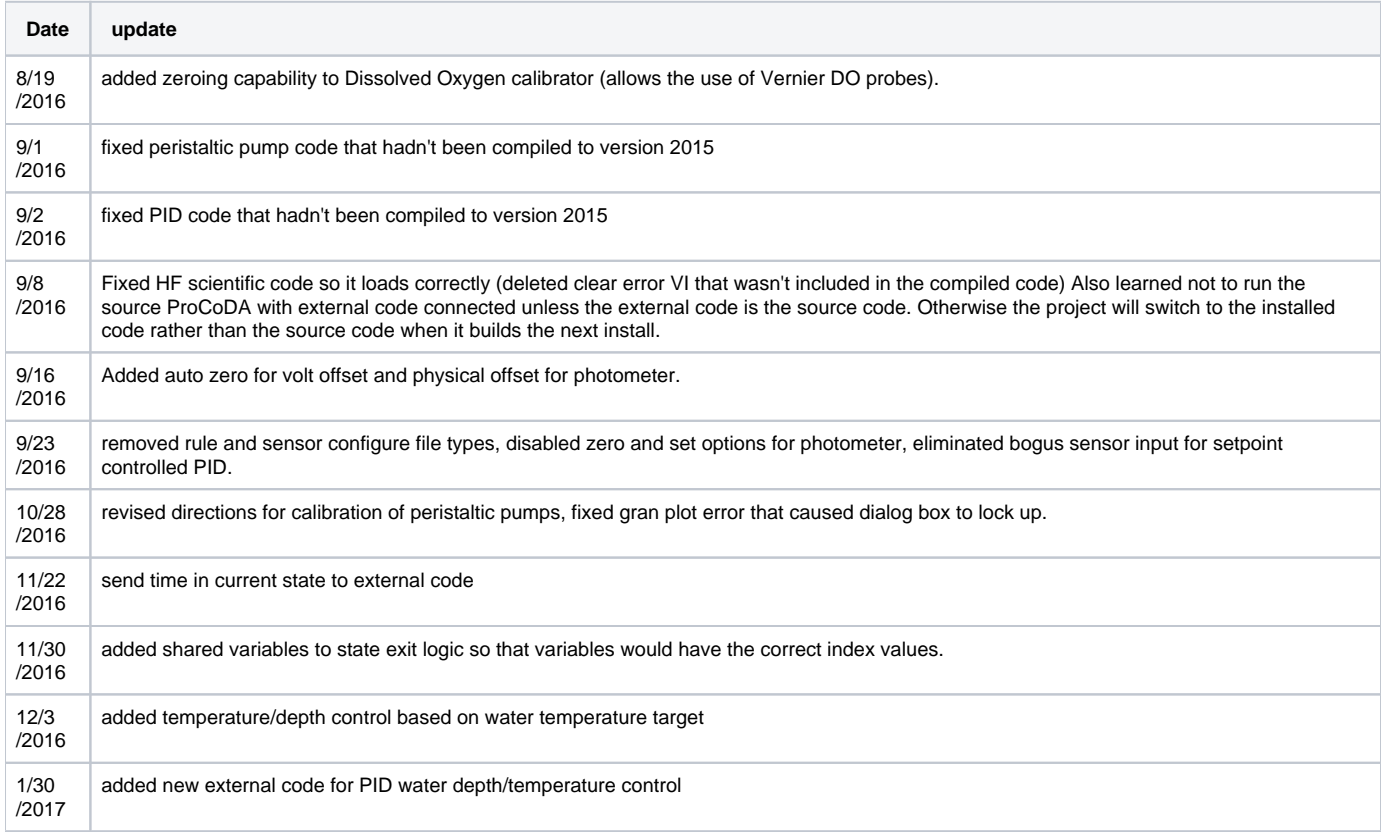